# Cisco IOS路由器 — 使用NEM配置EzVPN

## 目錄

[簡介](#page-0-0) [必要條件](#page-0-1) [需求](#page-0-2) [採用元件](#page-0-3) [慣例](#page-1-0) [設定](#page-1-1) [網路圖表](#page-1-2) [組態](#page-1-3) [驗證](#page-6-0) [Cisco 7200 Easy VPN伺服器show命令和輸出示例](#page-6-1) [Cisco 871W Easy VPN Remote show命令和輸出示例](#page-7-0) [疑難排解](#page-8-0) [Easy VPN伺服器命令](#page-8-1) [Easy VPN Remote命令](#page-15-0) [相關資訊](#page-22-0)

# <span id="page-0-0"></span>簡介

本文檔提供使用Easy VPN(EzVPN)的Cisco 871路由器和Cisco 7200VXR路由器之間的IPsec配置示 例。 7200充當Easy VPN Server,871充當Easy VPN Remote。在本例中,兩台路由器上的環回介 面都用作專用網路。可以根據需要用其他介面(如快速乙太網介面或串列介面)替換這些介面。

要使用Easy VPN在PIX/ASA 7.x和Cisco 871路由器之間配置IPsec,請參閱[將ASA 5500作為伺服器](//www.cisco.com/en/US/tech/tk583/tk372/technologies_configuration_example09186a0080809222.shtml) [並將Cisco 871作為Easy VPN Remote配置示例的PIX/ASA 7.x Easy VPN](//www.cisco.com/en/US/tech/tk583/tk372/technologies_configuration_example09186a0080809222.shtml)。

要在Cisco IOS® Easy VPN遠端硬體客戶端和PIX Easy VPN伺服器之間配置IPsec,請參[閱IOS](//www.cisco.com/en/US/products/hw/vpndevc/ps2030/products_configuration_example09186a0080241a0d.shtml) [Easy VPN遠端硬體客戶端到PIX Easy VPN伺服器配置示例。](//www.cisco.com/en/US/products/hw/vpndevc/ps2030/products_configuration_example09186a0080241a0d.shtml)

要將Cisco IOS路由器配置為連線到[Cisco VPN 3000集中器的網路擴展模式\(NEM\)下的EzVPN,請](//www.cisco.com/en/US/docs/ios/12_2t/12_2t15/feature/guide/ftezvpnr.html) [參閱](//www.cisco.com/en/US/docs/ios/12_2t/12_2t15/feature/guide/ftezvpnr.html)[使用VPN 3000集中器在Cisco IOS上配置Cisco EzVPN客戶端。](//www.cisco.com/en/US/tech/tk583/tk372/technologies_configuration_example09186a00800945cf.shtml)

# <span id="page-0-1"></span>必要條件

## <span id="page-0-2"></span>需求

嘗試此組態之前,請確認您已基本瞭解IPsec和Cisco 7200/871作業系統。

## <span id="page-0-3"></span>採用元件

本文中的資訊係根據以下軟體和硬體版本:

- Cisco Easy VPN Server是運行Cisco IOS®軟體版本12.4(4)T1的7200路由器(VXR)
- Cisco Easy VPN Remote是運行Cisco IOS軟體版本12.4(2)T1的871W路由器

本文中的資訊是根據特定實驗室環境內的裝置所建立。文中使用到的所有裝置皆從已清除(預設 )的組態來啟動。如果您的網路正在作用,請確保您已瞭解任何指令可能造成的影響。

### <span id="page-1-0"></span>慣例

如需文件慣例的詳細資訊,請參閱[思科技術提示慣例。](//www.cisco.com/en/US/tech/tk801/tk36/technologies_tech_note09186a0080121ac5.shtml)

## <span id="page-1-1"></span>設定

本節提供用於設定本文件中所述功能的資訊。

註:使用[Command Lookup Tool\(](//tools.cisco.com/Support/CLILookup/cltSearchAction.do)僅限[註冊客](//tools.cisco.com/RPF/register/register.do)戶)查詢有關本文檔中使用的命令的更多資訊。

### <span id="page-1-2"></span>網路圖表

本檔案會使用以下網路設定:

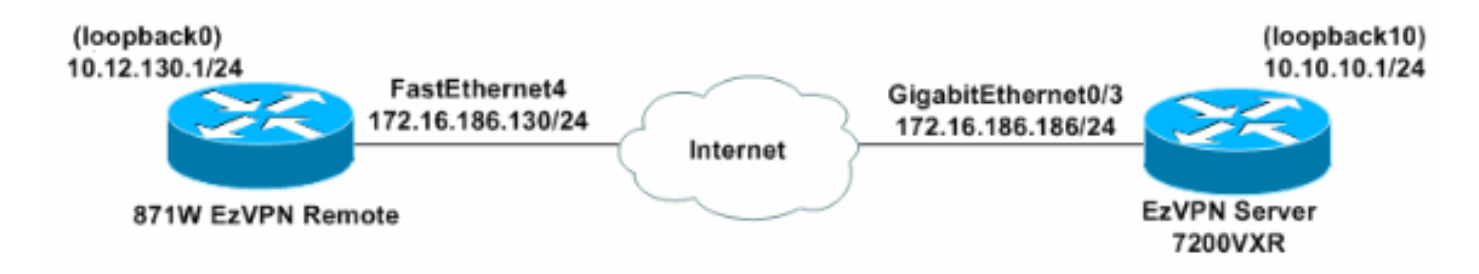

### 注意:環回介面正在模擬內部PC。

### <span id="page-1-3"></span>組態

本檔案會使用以下設定:

- Easy VPN伺服器 (Cisco 7200VXR路由器)
- Easy VPN Remote (Cisco 871W路由器)

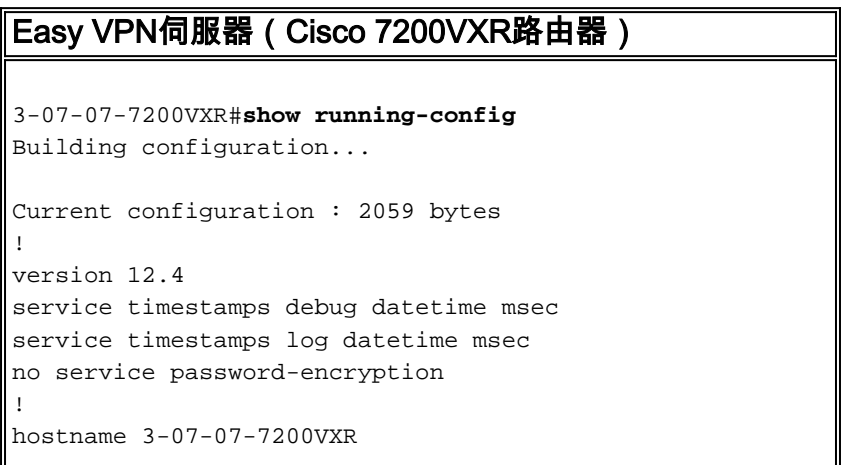

```
!
boot-start-marker
boot-end-marker
!
!
!--- Enable Authentication, Authorizing and Accounting
(AAA) !--- for user authentication and group
authorization. aaa new-model
!
!--- Enable the AAA commands in order !--- to enable
Xauth for user authentication. aaa authentication login
userauthen local
!--- Enable the AAA commands !--- in order to enable
group authorization. aaa authorization network
groupauthor local
!
aaa session-id common
!
resource policy
!
ip subnet-zero
ip cef
!
!
!--- Define the username and password to use for Xauth.
username cisco password 0 cisco123
!
!
!--- Create an Internet Security Association and !---
Key Management Protocol (ISAKMP) policy for Phase 1
negotiations. crypto isakmp policy 3
 encr 3des
 authentication pre-share
 group 2
!
!
!--- Create a group with the pre-shared key for IKE
authentication. crypto isakmp client configuration group
vpngrp
 key cisco123
!
!
!--- Create the Phase 2 policy for actual data
encryption. crypto ipsec transform-set myset esp-3des
esp-sha-hmac
!
!--- Create a dynamic map and !--- apply the transform
set that was created earlier. crypto dynamic-map dynmap
10
 set transform-set myset
!
!
!--- Create the actual crypto map, !--- and apply the
AAA lists that were created earlier. !--- These commands
associate the AAA commands to the crypto map. crypto map
clientmap client authentication list userauthen
crypto map clientmap isakmp authorization list
groupauthor
crypto map clientmap 10 ipsec-isakmp dynamic dynmap
!
```
!

```
!
interface Loopback10
 ip address 10.10.10.1 255.255.255.0
!
interface GigabitEthernet0/1
 ip address 158.100.101.254 255.255.255.0
 ip nat inside
 ip virtual-reassembly
 duplex auto
  speed auto
 media-type rj45
 no negotiation auto
!
interface GigabitEthernet0/2
 ip address 158.100.102.254 255.255.255.0
  ip nat outside
  ip virtual-reassembly
 duplex auto
  speed 100
 media-type rj45
 no negotiation auto
!
!
!
!--- Apply the crypto map on the interface where !---
traffic leaves the router. interface GigabitEthernet0/3
 ip address 172.16.186.186 255.255.255.0
 duplex auto
 speed auto
 media-type rj45
 no negotiation auto
crypto map clientmap
!
interface FastEthernet1/0
 no ip address
 shutdown
 duplex half
!
ip default-gateway 172.16.186.1
ip classless
ip route 0.0.0.0 0.0.0.0 172.16.186.1
no ip http server
no ip http secure-server
!
!
ip nat Stateful id 10
ip nat pool honnat 158.100.96.90 158.100.96.99 netmask
255.255.255.0
ip nat inside source route-map test pool honnat mapping-
id 10 overload
!
logging alarm informational
access-list 100 permit ip any any
!
route-map test permit 10
 match ip address 100
!
!
!
!
control-plane
!
!
```
!

```
!
!
!
gatekeeper
 shutdown
!
!
line con 0
 logging synchronous
 stopbits 1
line aux 0
 stopbits 1
line vty 0 4
!
!
end
Easy VPN Remote (Cisco 871W路由器)
3-03-06-871W#show running-config
Current configuration : 1563 bytes
!
version 12.4
no service pad
service timestamps debug datetime msec
service timestamps log datetime msec
service password-encryption
!
hostname 3-03-06-871W
!
boot-start-marker
boot-end-marker
!
!
no aaa new-model
!
resource policy
!
ip cef
!
!
!
!
ip name-server 171.70.168.183
!
!
username cisco privilege 15 password 7 00071A150754
!
!
!
!
!--- Set the parameters to connect to the !---
appropriate Easy VPN group on the Easy VPN server.
crypto ipsec client ezvpn ez
 connect auto
 group vpngrp key cisco123
 mode network-extension
 peer 172.16.186.186
 xauth userid mode interactive
!
!
!
!--- Define the inside interfaces that will access !---
```

```
and can be accessed via Easy VPN. interface Loopback0
  ip address 10.12.130.1 255.255.255.255
  crypto ipsec client ezvpn ez inside
!
interface FastEthernet0
!
interface FastEthernet1
!
interface FastEthernet2
!
interface FastEthernet3
!--- Use the crypto ipsec client ezvpn
            command on the !--- interface that connects
to the Easy VPN server !--- in order to complete the
Easy VPN.
interface FastEthernet4
  ip address 172.16.186.130 255.255.255.0
  duplex auto
  speed auto
crypto ipsec client ezvpn ez
!
interface Dot11Radio0
 no ip address
 shutdown
  speed basic-1.0 basic-2.0 basic-5.5 6.0 9.0 basic-11.0
12.0 18.0 24.0 36.0 48.0 54.0
 station-role root
!
interface Vlan1
 no ip address
!
ip default-gateway 172.16.186.1
ip route 0.0.0.0 0.0.0.0 172.16.186.1
!
!
no ip http server
no ip http secure-server
!
access-list 121 dynamic testlist permit tcp any host
12.12.12.12 eq 5900
snmp-server community presto RW
!
!
!
route-map polo permit 10
!
route-map asa permit 10
!
tacacs-server host 66.94.234.13
tacacs-server directed-request
!
control-plane
!
!
line con 0
 no modem enable
line aux 0
line vty 0 4
```

```
 login
!
scheduler max-task-time 5000
!
webvpn context Default_context
 ssl authenticate verify all
 !
 no inservice
!
end
```
<span id="page-6-0"></span>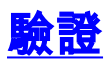

使用本節內容,確認您的組態是否正常運作。

- [Cisco 7200 Easy VPN伺服器show命令和輸出示例](#page-6-1)
- [Cisco 871W Easy VPN Remote show命令和輸出示例](#page-7-0)

[輸出直譯器工具](https://www.cisco.com/cgi-bin/Support/OutputInterpreter/home.pl)(僅供[已註冊客](//tools.cisco.com/RPF/register/register.do)戶使用)(OIT)支援某些show命令。使用OIT檢視show命令輸出的分析 。

### <span id="page-6-1"></span>Cisco 7200 Easy VPN伺服器show命令和輸出示例

```
• show crypto isakmp sa — 顯示對等體上的所有當前網際網路金鑰交換(IKE)安全關聯(SA)。
 3-07-07-7200VXR#show crypto isakmp sa
 IPv4 Crypto ISAKMP SA
 dst src state conn-id slot status
 172.16.186.186 172.16.186.130 QM_IDLE 1008 0 ACTIVE
 IPv6 Crypto ISAKMP SA
• show crypto ipsec sa — 顯示對等體之間構建的IPsec SA。
 3-07-07-7200VXR#show crypto ipsec sa
 interface: GigabitEthernet0/3
     Crypto map tag: clientmap, local addr 172.16.186.186
    protected vrf: (none)
    local ident (addr/mask/prot/port): (0.0.0.0/0.0.0.0/0/0)
    remote ident (addr/mask/prot/port): (10.12.130.1/255.255.255.255/0/0)
    current_peer 172.16.186.130 port 500
      PERMIT, flags={}
     #pkts encaps: 5, #pkts encrypt: 5, #pkts digest: 5
     #pkts decaps: 5, #pkts decrypt: 5, #pkts verify: 5
     #pkts compressed: 0, #pkts decompressed: 0
     #pkts not compressed: 0, #pkts compr. failed: 0
     #pkts not decompressed: 0, #pkts decompress failed: 0
     #send errors 0, #recv errors 0
      local crypto endpt.: 172.16.186.186, remote crypto endpt.: 172.16.186.130
      path mtu 1500, ip mtu 1500
      current outbound spi: 0x29354010(691355664)
      inbound esp sas:
       spi: 0x6875F644(1752561220)
         transform: esp-3des esp-sha-hmac ,
        in use settings =\{Tunnel, \} conn id: 11, flow_id: SW:11, crypto map: clientmap
         sa timing: remaining key lifetime (k/sec): (4439946/3526)
         IV size: 8 bytes
```

```
 replay detection support: Y
    Status: ACTIVE
 inbound ah sas:
 inbound pcp sas:
 outbound esp sas:
 spi: 0x29354010(691355664)
    transform: esp-3des esp-sha-hmac ,
  in use settings =\{Tunnel, \} conn id: 12, flow_id: SW:12, crypto map: clientmap
    sa timing: remaining key lifetime (k/sec): (4439946/3524)
    IV size: 8 bytes
    replay detection support: Y
    Status: ACTIVE
```
### <span id="page-7-0"></span>Cisco 871W Easy VPN Remote show命令和輸出示例

• show crypto isakmp sa — 顯示對等體上的所有當前IKE SA。 3-03-06-871W#**show crypto isakmp sa** IPv4 Crypto ISAKMP SA dst src state conn-id slot status 172.16.186.186 172.16.186.130 QM\_IDLE 2003 0 ACTIVE IPv6 Crypto ISAKMP SA • show crypto ipsec sa — 顯示對等體之間構建的IPsec SA。 3-03-06-871W#**show crypto ipsec sa** interface: FastEthernet4 Crypto map tag: FastEthernet4-head-0, local addr 172.16.186.130 protected vrf: (none) local ident (addr/mask/prot/port): (10.12.130.1/255.255.255.255/0/0) remote ident (addr/mask/prot/port): (0.0.0.0/0.0.0.0/0/0) current\_peer 172.16.186.186 port 500 PERMIT, flags={origin\_is\_acl,} #pkts encaps: 5, #pkts encrypt: 5, #pkts digest: 5 #pkts decaps: 5, #pkts decrypt: 5, #pkts verify: 5 #pkts compressed: 0, #pkts decompressed: 0 #pkts not compressed: 0, #pkts compr. failed: 0 #pkts not decompressed: 0, #pkts decompress failed: 0 #send errors 0, #recv errors 0 local crypto endpt.: 172.16.186.130, remote crypto endpt.: 172.16.186.186 path mtu 1500, ip mtu 1500 current outbound spi: 0x6875F644(1752561220) inbound esp sas: spi: 0x29354010(691355664) transform: esp-3des esp-sha-hmac , in use settings = ${Tunnel, }$  conn id: 11, flow\_id: Motorola SEC 1.0:11, crypto map: FastEthernet4-head-0 sa timing: remaining key lifetime (k/sec): (4607687/3531) IV size: 8 bytes replay detection support: Y Status: ACTIVE inbound ah sas: inbound pcp sas: outbound esp sas:

```
 spi: 0x6875F644(1752561220)
   transform: esp-3des esp-sha-hmac ,
  in use settings ={Tunnel, } conn id: 12, flow_id: Motorola SEC 1.0:12, crypto map: FastEthernet4-head-0
   sa timing: remaining key lifetime (k/sec): (4607687/3528)
   IV size: 8 bytes
   replay detection support: Y
   Status: ACTIVE
```
outbound ah sas:

outbound pcp sas:

#### • show crypto ipsec client ezvpn — 顯示Cisco Easy VPN Remote配置。

3-03-06-871W#**show crypto ipsec client ezvpn** Easy VPN Remote Phase: 6

Tunnel name : ez Inside interface list: Loopback0 Outside interface: FastEthernet4 Current State: IPSEC\_ACTIVE Last Event: SOCKET\_UP Save Password: Disallowed Current EzVPN Peer: 172.16.186.186

3-03-06-871W#**ping 10.10.10.1 source 10.12.130.1**

Type escape sequence to abort. Sending 5, 100-byte ICMP Echos to 10.10.10.1, timeout is 2 seconds: Packet sent with a source address of 10.12.130.1 !!!!! Success rate is 100 percent  $(5/5)$ , round-trip min/avg/max =  $1/2/4$  ms

## <span id="page-8-0"></span>疑難排解

#### 使用本節內容,對組態進行疑難排解。

<u>[輸出直譯器工具](https://www.cisco.com/cgi-bin/Support/OutputInterpreter/home.pl)(</u>僅供<u>已註冊</u>客戶使用)(OIT)支援某些**show**命令。使用OIT檢視**show**命令輸出的分析  $\sim$ 

附註:使用 debug 指令之前,請先參[閱有關 Debug 指令的重要資訊](//www.cisco.com/en/US/tech/tk801/tk379/technologies_tech_note09186a008017874c.shtml)。

如果您已按本文檔所述設定了Easy VPN Remote和Easy VPN Server,但您仍然遇到問題,請收集 每台裝置的debug輸出和show命令的輸出,以供Cisco技術支援進行分析。

以下各節顯示debug命令和輸出示例:

- [Easy VPN伺服器命令](#page-8-1)
- [Easy VPN Remote命令](#page-15-0)

#### <span id="page-8-1"></span>Easy VPN伺服器命令

- debug crypto ipsec 顯示第2階段的IPsec協商。
- debug crypto isakmp 顯示第1階段的ISAKMP協商。

```
3-07-07-7200VXR#debug crypto isakmp
*May 4 00:44:19.389: IPSEC(key_engine): got a queue event with 1 KMI message(s)
*May 4 00:44:20.937: ISAKMP (0:0): received packet from 172.16.186.130 dport
                      500 sport 500 Global (N) NEW SA
*May 4 00:44:20.937: ISAKMP: Created a peer struct for 172.16.186.130, peer port 500
*May 4 00:44:20.937: ISAKMP: New peer created peer = 0x6745B8E0
                     peer handle = 0x80000009*May 4 00:44:20.937: ISAKMP: Locking peer struct 0x6745B8E0, refcount 1
                      for crypto_isakmp_process_block
*May 4 00:44:20.937: ISAKMP:(0):Setting client config settings 6741FF98
*May 4 00:44:20.937: ISAKMP:(0):(Re)Setting client xauth list and state
*May 4 00:44:20.937: ISAKMP/xauth: initializing AAA request
*May 4 00:44:20.937: ISAKMP: local port 500, remote port 500
*May 4 00:44:20.937: ISAKMP: Find a dup sa in the avl tree during
                      calling isadb_insert sa = 67369734
*May 4 \ 00:44:20.937: ISAKMP:(0): processing SA payload. message ID = 0
*May 4 \ 00:44:20.937: ISAKMP:(0): processing ID payload. message ID = 0
*May 4 00:44:20.937: ISAKMP (0:0): ID payload
        next-payload : 13
        type : 11
        group id : vpngrp
        protocol : 17
        port : 0
        length : 14
*May 4 00:44:20.937: ISAKMP:(0):: peer matches *none* of the profiles
*May 4 00:44:20.937: ISAKMP:(0): processing vendor id payload
*May 4 00:44:20.937: ISAKMP:(0): vendor ID seems Unity/DPD but major 245 mismatch
*May 4 00:44:20.937: ISAKMP (0:0): vendor ID is NAT-T v7
*May 4 00:44:20.937: ISAKMP:(0): processing vendor id payload
*May 4 00:44:20.937: ISAKMP:(0): vendor ID seems Unity/DPD but major 157 mismatch
*May 4 00:44:20.937: ISAKMP:(0): vendor ID is NAT-T v3
*May 4 00:44:20.937: ISAKMP:(0): processing vendor id payload
*May 4 00:44:20.937: ISAKMP:(0): vendor ID seems Unity/DPD but major 123 mismatch
*May 4 00:44:20.937: ISAKMP:(0): vendor ID is NAT-T v2
*May 4 00:44:20.937: ISAKMP:(0): Authentication by xauth preshared
*May 4 00:44:20.937: ISAKMP:(0):Checking ISAKMP transform 1 against priority 3 policy
*May 4 00:44:20.937: ISAKMP: encryption AES-CBC
*May 4 00:44:20.937: ISAKMP: keylength of 128
*May 4 00:44:20.937: ISAKMP: hash SHA
*May 4 00:44:20.937: ISAKMP: default group 2
*May 4 00:44:20.937: ISAKMP: auth XAUTHInitPreShared
*May 4 00:44:20.937: ISAKMP: life type in seconds
*May 4 00:44:20.937: ISAKMP: life duration (VPI) of 0x0 0x20 0xC4 0x9B<br>*May 4 00:44:20.937: ISAKMP: life duration (VPI) of 0x0 0x20 0xC4 0x9B
*May 4 00:44:20.937: ISAKMP:(0):Encryption algorithm offered does not match policy!
*May 4 00:44:20.937: ISAKMP:(0):atts are not acceptable. Next payload is 3
*May 4 00:44:20.937: ISAKMP:(0):Checking ISAKMP transform 2 against priority 3 policy
*May 4 00:44:20.937: ISAKMP: encryption AES-CBC
*May 4 00:44:20.937: ISAKMP: keylength of 128
*May 4 00:44:20.937: ISAKMP: hash MD5
*May 4 00:44:20.937: ISAKMP: default group 2
*May 4 00:44:20.937: ISAKMP: auth XAUTHInitPreShared
*May 4 00:44:20.937: ISAKMP:
*May 4 00:44:20.937: ISAKMP: life duration (VPI) of 0x0 0x20 0xC4 0x9B
*May 4 00:44:20.937: ISAKMP:(0):Encryption algorithm offered does not match policy!
*May 4 00:44:20.937: ISAKMP:(0):atts are not acceptable. Next payload is 3
*May 4 00:44:20.937: ISAKMP:(0):Checking ISAKMP transform 3 against priority 3 policy
*May 4 00:44:20.937: ISAKMP: encryption AES-CBC
*May 4 00:44:20.937: ISAKMP: keylength of 192
*May 4 00:44:20.937: ISAKMP: hash SHA
*May 4 00:44:20.937: ISAKMP: default group 2
*May 4 00:44:20.937: ISAKMP: auth XAUTHInitPreShared
*May 4 00:44:20.937: ISAKMP: life type in seconds
*May 4 00:44:20.937: ISAKMP: life duration (VPI) of 0x0 0x20 0xC4 0x9B
*May 4 00:44:20.937: ISAKMP:(0):Encryption algorithm offered does not match policy!
```
\*May 4 00:44:20.937: ISAKMP:(0):atts are not acceptable. Next payload is 3 \*May 4 00:44:20.937: ISAKMP:(0):Checking ISAKMP transform 4 against priority 3 policy \*May 4 00:44:20.937: ISAKMP: encryption AES-CBC \*May 4 00:44:20.937: ISAKMP: keylength of 192 \*May 4 00:44:20.937: ISAKMP: hash MD5 \*May 4 00:44:20.937: ISAKMP: default group 2 \*May 4 00:44:20.937: ISAKMP: auth XAUTHInitPreShared \*May 4 00:44:20.937: ISAKMP: life type in seconds \*May 4 00:44:20.937: ISAKMP: life duration (VPI) of 0x0 0x20 0xC4 0x9B \*May 4 00:44:20.937: ISAKMP:(0):Encryption algorithm offered does not match policy! \*May 4 00:44:20.937: ISAKMP:(0):atts are not acceptable. Next payload is 3 \*May 4 00:44:20.937: ISAKMP:(0):Checking ISAKMP transform 5 against priority 3 policy \*May 4 00:44:20.937: ISAKMP: encryption AES-CBC \*May 4 00:44:20.937: ISAKMP: keylength of 256 \*May 4 00:44:20.937: ISAKMP: hash SHA \*May 4 00:44:20.937: ISAKMP: default group 2 \*May 4 00:44:20.937: ISAKMP: auth XAUTHInitPreShared \*May 4 00:44:20.937: ISAKMP: life type in seconds \*May 4 00:44:20.937: ISAKMP: life duration (VPI) of 0x0 0x20 0xC4 0x9B \*May 4 00:44:20.937: ISAKMP:(0):Encryption algorithm offered does not match policy! \*May 4 00:44:20.937: ISAKMP:(0):atts are not acceptable. Next payload is 3 \*May 4 00:44:20.937: ISAKMP:(0):Checking ISAKMP transform 6 against priority 3 policy \*May 4 00:44:20.937: ISAKMP: encryption AES-CBC \*May 4 00:44:20.937: ISAKMP: keylength of 256 \*May 4 00:44:20.941: ISAKMP: hash MD5 \*May 4 00:44:20.941: ISAKMP: default group 2 \*May 4 00:44:20.941: ISAKMP: auth XAUTHInitPreShared \*May 4 00:44:20.941: ISAKMP: life type in seconds \*May 4 00:44:20.941: ISAKMP: life duration (VPI) of 0x0 0x20 0xC4 0x9B \*May 4 00:44:20.941: ISAKMP:(0):Encryption algorithm offered does not match policy! \*May 4 00:44:20.941: ISAKMP:(0):atts are not acceptable. Next payload is 3 \*May 4 00:44:20.941: ISAKMP:(0):Checking ISAKMP transform 7 against priority 3 policy \*May 4 00:44:20.941: ISAKMP: encryption AES-CBC \*May 4 00:44:20.941: ISAKMP: keylength of 128 \*May 4 00:44:20.941: ISAKMP: hash SHA  $*$ May 4 00:44:20.941: ISAKMP: \*May 4 00:44:20.941: ISAKMP:<br>\*May 4 00:44:20.941: ISAKMP: \*May 4 00:44:20.941: ISAKMP: life type in seconds \*May 4 00:44:20.941: ISAKMP: life duration (VPI) of 0x0 0x20 0xC4 0x9B \*May 4 00:44:20.941: ISAKMP:(0):Encryption algorithm offered does not match policy! \*May 4 00:44:20.941: ISAKMP:(0):atts are not acceptable. Next payload is 3 \*May 4 00:44:20.941: ISAKMP:(0):Checking ISAKMP transform 8 against priority 3 policy \*May 4 00:44:20.941: ISAKMP: encryption AES-CBC \*May 4 00:44:20.941: ISAKMP: keylength of 128 \*May 4 00:44:20.941: ISAKMP: hash MD5 \*May 4 00:44:20.941: ISAKMP: default group 2 \*May 4 00:44:20.941: ISAKMP: auth pre-share \*May  $4 00:44:20.941:$  ISAKMP: \*May 4 00:44:20.941: ISAKMP: life duration (VPI) of 0x0 0x20 0xC4 0x9B \*May 4 00:44:20.941: ISAKMP:(0):Encryption algorithm offered does not match policy! \*May 4 00:44:20.941: ISAKMP:(0):atts are not acceptable. Next payload is 3 \*May 4 00:44:20.941: ISAKMP:(0):Checking ISAKMP transform 9 against priority 3 policy \*May 4 00:44:20.941: ISAKMP: encryption AES-CBC \*May 4 00:44:20.941: ISAKMP: keylength of 192 \*May 4 00:44:20.941: ISAKMP: hash SHA \*May 4 00:44:20.941: ISAKMP: default group 2 \*May 4 00:44:20.941: ISAKMP: auth pre-share \*May 4 00:44:20.941: ISAKMP: life type in seconds \*May 4 00:44:20.941: ISAKMP: life duration (VPI) of  $0x000x200xC40x9B$ \*May 4 00:44:20.941: ISAKMP:(0):Encryption algorithm offered does not match policy! \*May 4 00:44:20.941: ISAKMP:(0):atts are not acceptable. Next payload is 3 \*May 4 00:44:20.941: ISAKMP:(0):Checking ISAKMP transform 10 against priority 3 policy \*May 4 00:44:20.941: ISAKMP: encryption AES-CBC \*May 4 00:44:20.941: ISAKMP: keylength of 192

\*May 4 00:44:20.941: ISAKMP: hash MD5 \*May 4 00:44:20.941: ISAKMP: default group 2 \*May 4 00:44:20.941: ISAKMP: auth pre-share \*May 4 00:44:20.941: ISAKMP: life type in seconds \*May 4 00:44:20.941: ISAKMP: <br>\*May 4 00:44:20.941: ISAKMP: life duration (VPI) of 0x0 0x20 0xC4 0x9B \*May 4 00:44:20.941: ISAKMP:(0):Encryption algorithm offered does not match policy! \*May 4 00:44:20.941: ISAKMP:(0):atts are not acceptable. Next payload is 3 \*May 4 00:44:20.941: ISAKMP:(0):Checking ISAKMP transform 11 against priority 3 policy \*May 4 00:44:20.941: ISAKMP: encryption AES-CBC \*May 4 00:44:20.941: ISAKMP: keylength of 256 \*May 4 00:44:20.941: ISAKMP: hash SHA \*May 4 00:44:20.941: ISAKMP: default group 2 \*May 4 00:44:20.941: ISAKMP: auth pre-share \*May 4 00:44:20.941: ISAKMP: life type in seconds \*May 4 00:44:20.941: ISAKMP: life duration (VPI) of 0x0 0x20 0xC4 0x9B \*May 4 00:44:20.941: ISAKMP:(0):Encryption algorithm offered does not match policy! \*May 4 00:44:20.941: ISAKMP:(0):atts are not acceptable. Next payload is 3 \*May 4 00:44:20.941: ISAKMP:(0):Checking ISAKMP transform 12 against priority 3 policy \*May 4 00:44:20.941: ISAKMP: encryption AES-CBC % \*May 4 00:44:20.941: ISAKMP: keylength of 256<br>
\*May 4 00:44:20.941: ISAKMP: hash MD5<br>
\*May 4 00:44:20.941: ISAKMP: default group 2<br>
\*May 4 00:44:20.941: ISAKMP: auth pre-share \*May 4 00:44:20.941: ISAKMP: \*May  $4 00:44:20.941: ISAKMP:$ \*May 4 00:44:20.941: ISAKMP: \*May 4 00:44:20.941: ISAKMP: life type in seconds \*May 4 00:44:20.941: ISAKMP: life duration (VPI) of 0x0 0x20 0xC4 0x9B \*May 4 00:44:20.941: ISAKMP:(0):Encryption algorithm offered does not match policy! \*May 4 00:44:20.941: ISAKMP:(0):atts are not acceptable. Next payload is 3 \*May 4 00:44:20.941: ISAKMP:(0):Checking ISAKMP transform 13 against priority 3 policy \*May 4 00:44:20.941: ISAKMP: encryption 3DES-CBC \*May 4 00:44:20.941: ISAKMP: hash SHA \*May 4 00:44:20.941: ISAKMP: default group 2 \*May 4 00:44:20.941: ISAKMP: auth XAUTHInitPreShared \*May  $4 \ 00:44:20.941:$  ISAKMP: \*May 4 00:44:20.941: ISAKMP: life duration (VPI) of 0x0 0x20 0xC4 0x9B \*May 4 00:44:20.941: **ISAKMP:(0):atts are acceptable. Next payload is 3** \*May 4 00:44:20.941: ISAKMP:(0): processing vendor id payload \*May 4 00:44:20.941: ISAKMP:(0): vendor ID seems Unity/DPD but major 245 mismatch \*May 4 00:44:20.941: ISAKMP (0:0): vendor ID is NAT-T v7 \*May 4 00:44:20.941: ISAKMP:(0): processing vendor id payload \*May 4 00:44:20.941: ISAKMP:(0): vendor ID seems Unity/DPD but major 157 mismatch \*May 4 00:44:20.941: ISAKMP:(0): vendor ID is NAT-T v3 \*May 4 00:44:20.941: ISAKMP:(0): processing vendor id payload \*May 4 00:44:20.941: ISAKMP:(0): vendor ID seems Unity/DPD but major 123 mismatch \*May 4 00:44:20.941: ISAKMP:(0): vendor ID is NAT-T v2 \*May 4 00:44:20.941: ISAKMP:(0): processing KE payload. message ID = 0 \*May 4 00:44:20.957: ISAKMP:(0): processing NONCE payload. message ID = 0 \*May 4 00:44:20.957: ISAKMP:(0): processing vendor id payload \*May 4 00:44:20.957: ISAKMP:(0): vendor ID is DPD \*May 4 00:44:20.957: ISAKMP:(0): processing vendor id payload \*May 4 00:44:20.957: ISAKMP:(0): vendor ID seems Unity/DPD but major 79 mismatch \*May 4 00:44:20.957: ISAKMP:(0): vendor ID is XAUTH \*May 4 00:44:20.957: ISAKMP:(0): processing vendor id payload \*May 4 00:44:20.957: ISAKMP:(0): claimed IOS but failed authentication \*May 4 00:44:20.957: ISAKMP:(0): processing vendor id payload \*May 4 00:44:20.957: ISAKMP:(0): vendor ID is Unity \*May  $4$  00:44:20.957: ISAKMP:(0):Input = IKE\_MESG\_FROM\_PEER, IKE\_AM\_EXCH \*May 4 00:44:20.957: ISAKMP:(0):Old State = IKE\_READY New State = IKE\_R\_AM\_AAA\_AWAIT \*May 4 00:44:20.957: ISAKMP:(1008): constructed NAT-T vendor-07 ID \*May 4 00:44:20.957: ISAKMP:(1008):SA is doing pre-shared key authentication plus XAUTH using id type ID\_IPV4\_ADDR \*May 4 00:44:20.957: ISAKMP (0:1008): ID payload next-payload : 10 type : 1

```
 address : 172.16.186.186
        protocol : 17
       port : 0
         length : 12
*May 4 00:44:20.957: ISAKMP:(1008):Total payload length: 12
*May 4 00:44:20.957: ISAKMP:(1008): sending packet to 172.16.186.130 my_port
                       500 peer_port 500 (R) AG_INIT_EXCH
*May 4 00:44:20.957: ISAKMP:(1008):Input = IKE_MESG_FROM_AAA, PRESHARED_KEY_REPLY
*May 4 00:44:20.957: ISAKMP:(1008):Old State = IKE_R_AM_AAA_AWAIT New State = IKE_R_AM2
*May 4 00:44:20.985: ISAKMP (0:1008): received packet from 172.16.186.130 dport
                      500 sport 500 Global (R) AG_INIT_EXCH
*May 4 00:44:20.985: ISAKMP:(1008): processing HASH payload. message ID = 0
*May 4 00:44:20.985: ISAKMP:(1008): processing NOTIFY INITIAL_CONTACT protocol 1
        spi 0, message ID = 0, sa = 67369734
*May 4 00:44:20.985: ISAKMP:(1008):SA authentication status:
        authenticated
*May 4 00:44:20.985: ISAKMP:(1008):SA has been authenticated with 172.16.186.130
*May 4 00:44:20.985: ISAKMP:(1008):SA authentication status:
        authenticated
*May 4 00:44:20.985: ISAKMP:(1008): Process initial contact,
bring down existing phase 1 and 2 SA's with local 172.16.186.186 remote 172.16.186.130
          remote port 500
*May 4 00:44:20.985: ISAKMP:(1008):returning IP addr to the address pool
*May 4 00:44:20.985: ISAKMP: Trying to insert a peer 172.16.186.186/172.16.186.130/500/,
                      and inserted successfully 6745B8E0.
*May 4 00:44:20.985: ISAKMP: set new node 1361385973 to CONF_XAUTH
*May 4 00:44:20.985: ISAKMP:(1008):Sending NOTIFY RESPONDER_LIFETIME protocol 1
         spi 1722618680, message ID = 1361385973
*May 4 00:44:20.985: ISAKMP:(1008): sending packet to 172.16.186.130 my_port 500
                      peer_port 500 (R) QM_IDLE
*May 4 00:44:20.985: ISAKMP:(1008):purging node 1361385973
*May 4 00:44:20.985: ISAKMP: Sending phase 1 responder lifetime 86400
*May 4 00:44:20.985: ISAKMP:(1008):Input = IKE_MESG_FROM_PEER, IKE_AM_EXCH
*May 4 00:44:20.985: ISAKMP:(1008):Old State = IKE_R_AM2 New State = IKE_P1_COMPLETE
!--- Requesting Xauth. *May 4 00:44:20.985: IPSEC(key_engine): got a queue event with 1 KMI
message(s) *May 4 00:44:20.985: ISAKMP:(1008):Need XAUTH *May 4 00:44:20.985: ISAKMP: set new
node -605466681 to CONF_XAUTH *May 4 00:44:20.985: ISAKMP/xauth: request attribute
XAUTH_USER_NAME_V2 *May 4 00:44:20.985: ISAKMP/xauth: request attribute XAUTH_USER_PASSWORD_V2
*May 4 00:44:20.985: ISAKMP:(1008): initiating peer config to 172.16.186.130. ID = -605466681
*May 4 00:44:20.985: ISAKMP:(1008): sending packet to 172.16.186.130 my_port 500 peer_port 500
(R) CONF_XAUTH *May 4 00:44:20.985: ISAKMP:(1008):Input = IKE_MESG_INTERNAL, IKE_PHASE1_COMPLETE
*May 4 00:44:20.985: ISAKMP:(1008):Old State = IKE_P1_COMPLETE New State = IKE_XAUTH_REQ_SENT
*May 4 00:44:35.985: ISAKMP:(1008): retransmitting phase 2 CONF_XAUTH -605466681 ... *May 4
00:44:35.985: ISAKMP (0:1008): incrementing error counter on node, attempt 1 of 5: retransmit
phase 2 *May 4 00:44:35.985: ISAKMP (0:1008): incrementing error counter on sa, attempt 1 of 5:
retransmit phase 2 *May 4 00:44:35.985: ISAKMP:(1008): retransmitting phase 2 -605466681
CONF_XAUTH *May 4 00:44:35.985: ISAKMP:(1008): sending packet to 172.16.186.130 my_port 500
peer_port 500 (R) CONF_XAUTH R# 3-07-07-7200VXR# *May 4 00:44:50.985: ISAKMP:(1008):
retransmitting phase 2 CONF_XAUTH -605466681 ... *May 4 00:44:50.985: ISAKMP (0:1008):
incrementing error counter on node, attempt 2 of 5: retransmit phase 2 *May 4 00:44:50.985:
ISAKMP (0:1008): incrementing error counter on sa, attempt 2 of 5: retransmit phase 2 *May 4
00:44:50.985: ISAKMP:(1008): retransmitting phase 2 -605466681 CONF_XAUTH *May 4 00:44:50.985:
ISAKMP:(1008): sending packet to 172.16.186.130 my_port 500 peer_port 500 (R) CONF_XAUTH 3-07-
07-7200VXR# *May 4 00:45:01.997: ISAKMP (0:1008): received packet from 172.16.186.130 dport 500
sport 500 Global (R) CONF_XAUTH *May 4 00:45:01.997: ISAKMP:(1008):processing transaction
payload from 172.16.186.130. message ID = -605466681 *May 4 00:45:01.997: ISAKMP: Config payload
REPLY *May 4 00:45:01.997: ISAKMP/xauth: reply attribute XAUTH_USER_NAME_V2 *May 4 00:45:01.997:
ISAKMP/xauth: reply attribute XAUTH_USER_PASSWORD_V2 *May 4 00:45:01.997: ISAKMP:(1008):deleting
node -605466681 error FALSE reason "Done with xauth request/reply exchange" *May 4 00:45:01.997:
ISAKMP:(1008):Input = IKE_MESG_FROM_PEER, IKE_CFG_REPLY *May 4 00:45:01.997: ISAKMP:(1008):Old
State = IKE_XAUTH_REQ_SENT New State = IKE_XAUTH_AAA_CONT_LOGIN_AWAIT *May 4 00:45:01.997:
ISAKMP: set new node 1283697340 to CONF_XAUTH *May 4 00:45:01.997: ISAKMP:(1008): initiating
```
peer config to 172.16.186.130. ID = 1283697340 \*May 4 00:45:01.997: ISAKMP:(1008): sending packet to 172.16.186.130 my\_port 5 3-07-07-7200VX00 peer\_port 500 (R) CONF\_XAUTH \*May 4 00:45:01.997: ISAKMP:(1008):Input = IKE\_MESG\_FROM\_AAA, IKE\_AAA\_CONT\_LOGIN \*May 4 00:45:01.997: ISAKMP:(1008):Old State = IKE\_XAUTH\_AAA\_CONT\_LOGIN\_AWAIT New State = IKE\_XAUTH\_SET\_SENT \*May 4 00:45:02.005: ISAKMP (0:1008): received packet from 172.16.186.130 dport 500 sport 500 Global (R) CONF\_XAUTH \*May 4 00:45:02.005: ISAKMP:(1008):processing transaction payload from 172.16.186.130. message ID = 1283697340 \*May 4 00:45:02.005: ISAKMP: Config payload ACK \*May 4 00:45:02.005: ISAKMP:(1008): XAUTH ACK Processed \*May 4 00:45:02.005: ISAKMP:(1008):deleting node 1283697340 error FALSE reason "Transaction mode done" \*May 4 00:45:02.005: ISAKMP:(1008):Input = IKE\_MESG\_FROM\_PEER, IKE\_CFG\_ACK \*May 4 00:45:02.005: ISAKMP:(1008):Old State = IKE\_XAUTH\_SET\_SENT New State = IKE\_P1\_COMPLETE \*May 4 00:45:02.005: ISAKMP:(1008):Input = IKE\_MESG\_INTERNAL, IKE\_PHASE1\_COMPLETE \*May 4 00:45:02.005: ISAKMP:(1008):Old State = IKE\_P1\_COMPLETE New State = IKE\_P1\_COMPLETE \*May 4 00:45:02.005: ISAKMP (0:1008): received packet from 172.16.186.130 dport 500 sport 500 Global (R) QM\_IDLE \*May 4 00:45:02.005: ISAKMP: set new node 104696831 to QM\_IDLE \*May 4 00:45:02.005: ISAKMP:(1008):processing transaction payload from 172.16.186.130. message ID = 104696831 \*May 4 00:45:02.005: ISAKMP: Config payload REQUEST \*May 4 00:45:02.005: ISAKMP:(1008):checking request: \*May 4 00:45:02.005: ISAKMP: MODECFG\_CONFIG\_URL \*May 4 00:45:02.005: ISAKMP: MODECFG\_CONFIG\_VERSION \*May 4 00:45:02.009: ISAKMP: IP4\_DNS \*May 4 00:45:02.009: ISAKMP: IP4\_DNS \*May 4 00:45:02.009: ISAKMP: IP4\_NBNS \*May 4 00:45:02.009: ISAKMP: IP4\_NBNS \*May 4 00:45:02.009: ISAKMP: SPLIT\_INCLUDE \*May 4 00:45:02.009: ISAKMP: SPLIT\_DNS \*May 4 00:45:02.009: ISAKMP: DEFAULT\_DOMAIN \*May 4 00:45:02.009: ISAKMP: MODECFG\_SAVEPWD \*May 4 00:45:02.009: ISAKMP: INCLUDE\_LOCAL\_LAN \*May 4 00:45:02.009: ISAKMP: PFS \*May 4 00:45:02.009: ISAKMP: BACKUP\_SERVER \*May 4 00:45:02.009: ISAKMP: APPLICATION\_VERSION \*May 4 00:45:02.009: ISAKMP: MODECFG-BANNER \*May 4 00:45:02.009: ISAKMP: MODECFG\_IPSEC\_INT\_CONF \*May 4 00:45:02.009: ISAKMP/author: Author request for group vpngrpsuccessfully sent to AAA \*May 4 00:45:02.009: ISAKMP:(1008):Input = IKE\_MESG\_FROM\_PEER, IKE\_CFG\_REQUEST \*May 4 00:45:02.009: ISAKMP:(1008):Old State = IKE\_P1\_COMPLETE New State = IKE\_CONFIG\_AUTHOR\_AAA\_AWAIT \*May 4 00:45:02.009: ISAKMP:(1008):Receive config attributes requested butconfig attributes not in crypto map. Sending empty reply. \*May 4 00:45:02.009: ISAKMP:(1008):attributes sent in message: \*May 4 00:45:02.009: ISAKMP: Sending APPLICATION\_VERSION string: Cisco IOS Software, 7200 Software (C7200-ADVENTERPRISEK9-M), Version 12.4(4)T1, RELEASE SOFTWARE (fc4) Technical Support: http://www.cisco.com/techsupport Copyright (c) 1986-2005 by Cisco Systems, Inc. Compiled Wed 21- Dec-05 22:58 by ccai \*May 4 00:45:02.009: ISAKMP: Sending IPsec Interface Config reply value 0 \*May 4 00:45:02.009: ISAKMP:(1008): responding to peer config from 172.16.186.130. ID = 104696831 \*May 4 00:45:02.009: ISAKMP:(1008): sending packet to 172.16.186.130 my\_port 500 peer\_port 500 (R) CONF\_ADDR \*May 4 00:45:02.009: ISAKMP:(1008):deleting node 104696831 error FALSE reason "No Error" \*May 4 00:45:02.009: ISAKMP:(1008): Input = IKE MESG FROM AAA, IKE\_AAA\_GROUP\_ATTR \*May 4 00:45:02.009: ISAKMP:(1008):Old State = IKE\_CONFIG\_AUTHOR\_AAA\_AWAIT New State = IKE\_P1\_COMPLETE \*May 4 00:45:02.009: ISAKMP:(1008):Input = IKE\_MESG\_INTERNAL, IKE\_PHASE1\_COMPLETE \*May 4 00:45:02.009: ISAKMP:(1008):Old State = IKE\_P1\_COMPLETE New State = IKE\_P1\_COMPLETE \*May 4 00:45:02.029: ISAKMP (0:1008): received packet from 172.16.186.130 dport 500 sport 500 Global (R) QM\_IDLE \*May 4 00:45:02.029: ISAKMP: set new node -1665883002 to QM\_IDLE \*May 4 00:45:02.029: ISAKMP:(1008): processing HASH payload. message ID = -1665883002 \*May 4 00:45:02.029: ISAKMP:(1008): processing SA payload. message ID = -1665883002 \*May 4 00:45:02.029: ISAKMP:(1008):Checking IPSec proposal 1 \*May 4 00:45:02.029: ISAKMP: transform 1, ESP\_AES \*May 4 00:45:02.029: ISAKMP: attributes in transform: \*May 4 00:45:02.029: ISAKMP: encaps is 1 (Tunnel) \*May 4 00:45:02.029: ISAKMP: SA life type in seconds \*May 4 00:45:02.029: ISAKMP: SA life duration (VPI) of 0x0 0x20 0xC4 0x9B \*May 4 00:45:02.029: ISAKMP: SA life type in kilobytes \*May 4 00:45:02.029: ISAKMP: SA life duration (VPI) of 0x0 0x46 0x50 0x0 \*May 4 00:45:02.029: ISAKMP: authenticator is HMAC-SHA \*May 4 00:45:02.029: ISAKMP: key length is 128 \*May 4 00:45:02.029: ISAKMP:(1008):atts are acceptable. \*May 4 00:45:02.029: IPSEC(validate\_proposal\_request): proposal part #1 \*May 4 00:45:02.029: IPSEC(validate\_proposal\_request): proposal part #1, (key eng. msg.) INBOUND local= 172.16.186.186, remote= 172.16.186.130, local\_proxy= 0.0.0.0/0.0.0.0/0/0 (type=4), remote\_proxy= 10.12.130.1/255.255.255.255/0/0 (type=1), protocol= ESP, transform= esp-aes esp-sha-hmac (Tunnel), lifedur= 0s and 0kb, spi= 0x0(0), conn\_id= 0, keysize= 128, flags= 0x0 \*May 4 00:45:02.029: IPSEC(crypto\_ipsec\_process\_proposal): transform proposal not supported for identity: {esp-aes esp-sha-hmac } \*May 4 00:45:02.029: ISAKMP:(1008): IPSec policy invalidated proposal \*May 4 00:45:02.029: ISAKMP:(1008):Checking IPSec proposal 2 \*May 4 00:45:02.029: ISAKMP: transform 1, ESP\_AES \*May 4 00:45:02.029: ISAKMP: attributes in transform: \*May 4 00:45:02.029: ISAKMP: encaps is 1 (Tunnel) \*May 4 00:45:02.029: ISAKMP: SA life type in seconds \*May 4 00:45:02.029: ISAKMP: SA life duration (VPI) of 0x0 0x20 0xC4 0x9B \*May 4 00:45:02.029: ISAKMP: SA life type in kilobytes \*May 4 00:45:02.029: ISAKMP: SA life duration (VPI) of 0x0 0x46 0x50 0x0 \*May 4 00:45:02.029: ISAKMP: authenticator is HMAC-MD5 \*May 4 00:45:02.029:

ISAKMP: key length is 128 \*May 4 00:45:02.029: ISAKMP:(1008):atts are acceptable. \*May 4 00:45:02.029: IPSEC(validate\_proposal\_request): proposal part #1 \*May 4 00:45:02.029: IPSEC(validate\_proposal\_request): proposal part #1, (key eng. msg.) INBOUND local= 172.16.186.186, remote= 172.16.186.130, local\_proxy= 0.0.0.0/0.0.0.0/0/0 (type=4), remote\_proxy= 10.12.130.1/255.255.255.255/0/0 (type=1), protocol= ESP, transform= esp-aes esp-md5-hmac (Tunnel), lifedur= 0s and 0kb,  $spi= 0x0(0)$ , conn\_id= 0, keysize= 128, flags= 0x0 \*May 4 00:45:02.029: IPSEC(crypto\_ipsec\_process\_proposal): transform proposal not supported for identity: {esp-aes esp-md5-hmac } \*May 4 00:45:02.029: ISAKMP:(1008): IPSec policy invalidated proposal \*May 4 00:45:02.029: ISAKMP:(1008):Checking IPSec proposal 3 \*May 4 00:45:02.029: ISAKMP: transform 1, ESP\_AES \*May 4 00:45:02.029: ISAKMP: attributes in transform: \*May 4 00:45:02.029: ISAKMP: encaps is 1 (Tunnel) \*May 4 00:45:02.029: ISAKMP: SA life type in seconds \*May 4 00:45:02.029: ISAKMP: SA life duration (VPI) of 0x0 0x20 0xC4 0x9B \*May 4 00:45:02.029: ISAKMP: SA life type in kilobytes \*May 4 00:45:02.029: ISAKMP: SA life duration (VPI) of 0x0 0x46 0x50 0x0 \*May 4 00:45:02.029: ISAKMP: authenticator is HMAC-SHA \*May 4 00:45:02.029: ISAKMP: key length is 192 \*May 4 00:45:02.029: ISAKMP:(1008):atts are acceptable. \*May 4 00:45:02.029: IPSEC(validate\_proposal\_request): proposal part #1 \*May 4 00:45:02.029: IPSEC(validate\_proposal\_request): proposal part #1, (key eng. msg.) INBOUND local= 172.16.186.186, remote= 172.16.186.130, local\_proxy= 0.0.0.0/0.0.0.0/0/0 (type=4), remote\_proxy= 10.12.130.1/255.255.255.255/0/0 (type=1), protocol= ESP, transform= esp-aes 192 esp-sha-hmac (Tunnel), lifedur= 0s and 0kb, spi= 0x0(0), conn\_id= 0, keysize= 192, flags= 0x0 \*May 4 00:45:02.029: IPSEC(crypto\_ipsec\_process\_proposal): transform proposal not supported for identity: {esp-aes 192 esp-sha-hmac } \*May 4 00:45:02.029: ISAKMP:(1008): IPSec policy invalidated proposal \*May 4 00:45:02.029: ISAKMP:(1008):Checking IPSec proposal 4 \*May 4 00:45:02.029: ISAKMP: transform 1, ESP\_AES \*May 4 00:45:02.029: ISAKMP: attributes in transform: \*May 4 00:45:02.029: ISAKMP: encaps is 1 (Tunnel) \*May 4 00:45:02.029: ISAKMP: SA life type in seconds \*May 4 00:45:02.029: ISAKMP: SA life duration (VPI) of 0x0 0x20 0xC4 0x9B \*May 4 00:45:02.029: ISAKMP: SA life type in kilobytes \*May 4 00:45:02.029: ISAKMP: SA life duration (VPI) of 0x0 0x46 0x50 0x0 \*May 4 00:45:02.029: ISAKMP: authenticator is HMAC-MD5 \*May 4 00:45:02.029: ISAKMP: key length is 192 \*May 4 00:45:02.029: ISAKMP:(1008):atts are acceptable. \*May 4 00:45:02.029: IPSEC(validate\_proposal\_request): proposal part #1 \*May 4 00:45:02.029: IPSEC(validate\_proposal\_request): proposal part #1, (key eng. msg.) INBOUND local= 172.16.186.186, remote= 172.16.186.130, local\_proxy= 0.0.0.0/0.0.0.0/0/0 (type=4), remote\_proxy= 10.12.130.1/255.255.255.255/0/0 (type=1), protocol= ESP, transform= esp-aes 192 esp-md5-hmac (Tunnel), lifedur= 0s and 0kb, spi= 0x0(0), conn\_id= 0, keysize= 192, flags= 0x0 \*May 4 00:45:02.029: IPSEC(crypto\_ipsec\_process\_proposal): transform proposal not supported for identity: {esp-aes 192 esp-md5-hmac } \*May 4 00:45:02.029: ISAKMP:(1008): IPSec policy invalidated proposal \*May 4 00:45:02.029: ISAKMP:(1008):Checking IPSec proposal 5 \*May 4 00:45:02.029: ISAKMP: transform 1, ESP\_AES \*May 4 00:45:02.029: ISAKMP: attributes in transform: \*May 4 00:45:02.029: ISAKMP: encaps is 1 (Tunnel) \*May 4 00:45:02.029: ISAKMP: SA life type in seconds \*May 4 00:45:02.029: ISAKMP: SA life duration (VPI) of 0x0 0x20 0xC4 0x9B \*May 4 00:45:02.029: ISAKMP: SA life type in kilobytes \*May 4 00:45:02.029: ISAKMP: SA life duration (VPI) of 0x0 0x46 0x50 0x0 \*May 4 00:45:02.029: ISAKMP: authenticator is HMAC-SHA \*May 4 00:45:02.033: ISAKMP: key length is 256 \*May 4 00:45:02.033: ISAKMP:(1008):atts are acceptable. \*May 4 00:45:02.033: IPSEC(validate\_proposal\_request): proposal part #1 \*May 4 00:45:02.033: IPSEC(validate\_proposal\_request): proposal part #1, (key eng. msg.) INBOUND local= 172.16.186.186, remote= 172.16.186.130, local\_proxy= 0.0.0.0/0.0.0.0/0/0 (type=4), remote\_proxy= 10.12.130.1/255.255.255.255/0/0 (type=1), protocol= ESP, transform= esp-aes 256 esp-sha-hmac (Tunnel), lifedur= 0s and 0kb,  $spi = 0x0(0)$ , conn id= 0, keysize= 256, flags= 0x0 \*May 4 00:45:02.033: IPSEC(crypto\_ipsec\_process\_proposal): transform proposal not supported for identity: {esp-aes 256 esp-sha-hmac } \*May 4 00:45:02.033: ISAKMP:(1008): IPSec policy invalidated proposal \*May 4 00:45:02.033: ISAKMP:(1008):Checking IPSec proposal 6 \*May 4 00:45:02.033: ISAKMP: transform 1, ESP\_AES \*May 4 00:45:02.033: ISAKMP: attributes in transform: \*May 4 00:45:02.033: ISAKMP: encaps is 1 (Tunnel) \*May 4 00:45:02.033: ISAKMP: SA life type in seconds \*May 4 00:45:02.033: ISAKMP: SA life duration (VPI) of 0x0 0x20 0xC4 0x9B \*May 4 00:45:02.033: ISAKMP: SA life type in kilobytes \*May 4 00:45:02.033: ISAKMP: SA life duration (VPI) of 0x0 0x46 0x50 0x0 \*May 4 00:45:02.033: ISAKMP: authenticator is HMAC-MD5 \*May 4 00:45:02.033: ISAKMP: key length is 256 \*May 4 00:45:02.033: ISAKMP:(1008):atts are acceptable. \*May 4 00:45:02.033: IPSEC(validate\_proposal\_request): proposal part #1 \*May 4 00:45:02.033: IPSEC(validate\_proposal\_request): proposal part #1, (key eng. msg.) INBOUND local= 172.16.186.186, remote= 172.16.186.130, local\_proxy= 0.0.0.0/0.0.0.0/0/0 (type=4), remote\_proxy= 10.12.130.1/255.255.255.255/0/0 (type=1), protocol= ESP, transform= esp-aes 256 esp-md5-hmac (Tunnel), lifedur= 0s and 0kb,  $spi = 0x0(0)$ , conn\_id= 0, keysize= 256, flags= 0x0 \*May 4 00:45:02.033: IPSEC(crypto\_ipsec\_process\_proposal): transform proposal not supported for identity: {esp-aes 256 esp-md5-hmac } \*May 4 00:45:02.033: ISAKMP:(1008): IPSec policy

invalidated proposal \*May 4 00:45:02.033: ISAKMP:(1008):Checking IPSec proposal 7 \*May 4 00:45:02.033: ISAKMP: transform 1, ESP\_3DES \*May 4 00:45:02.033: ISAKMP: attributes in transform: \*May 4 00:45:02.033: ISAKMP: encaps is 1 (Tunnel) \*May 4 00:45:02.033: ISAKMP: SA life type in seconds \*May 4 00:45:02.033: ISAKMP: SA life duration (VPI) of 0x0 0x20 0xC4 0x9B \*May 4 00:45:02.033: ISAKMP: SA life type in kilobytes \*May 4 00:45:02.033: ISAKMP: SA life duration (VPI) of 0x0 0x46 0x50 0x0 \*May 4 00:45:02.033: ISAKMP: authenticator is HMAC-SHA \*May 4 00:45:02.033: ISAKMP:(1008):atts are acceptable. \*May 4 00:45:02.033: IPSEC(validate\_proposal\_request): proposal part #1 \*May 4 00:45:02.033: IPSEC(validate\_proposal\_request): proposal part #1, (key eng. msg.) INBOUND local= 172.16.186.186, remote= 172.16.186.130, local\_proxy= 0.0.0.0/0.0.0.0/0/0 (type=4), remote\_proxy= 10.12.130.1/255.255.255.255/0/0 (type=1), protocol= ESP, transform= esp-3des esp-sha-hmac (Tunnel), lifedur= 0s and 0kb, spi= 0x0(0), conn\_id= 0, keysize= 0, flags= 0x0 \*May 4 00:45:02.033: ISAKMP:(1008): processing NONCE payload. message ID = -1665883002 \*May 4 00:45:02.033: ISAKMP:(1008): processing ID payload. message ID = -1665883002 \*May 4 00:45:02.033: ISAKMP:(1008): processing ID payload. message ID = -1665883002 \*May 4 00:45:02.033: ISAKMP:(1008): asking for 1 spis from ipsec \*May 4 00:45:02.033: ISAKMP:(1008):Node -1665883002, Input = IKE\_MESG\_FROM\_PEER, IKE\_QM\_EXCH \*May 4 00:45:02.033: ISAKMP:(1008):Old State = IKE\_QM\_READY New State = IKE\_QM\_SPI\_STARVE \*May 4 00:45:02.033: IPSEC(key\_engine): got a queue event with 1 KMI message(s) \*May 4 00:45:02.033: IPSEC(spi\_response): getting spi 1752561220 for SA from 172.16.186.186 to 172.16.186.130 for prot 3 \*May 4 00:45:02.033: ISAKMP:(1008): Creating IPSec SAs \*May 4 00:45:02.033: inbound SA from 172.16.186.130 to 172.16.186.186 (f/i) 0/ 0 (proxy 10.12.130.1 to 0.0.0.0) \*May 4 00:45:02.033: has spi 0x6875F644 and conn\_id 0 \*May 4 00:45:02.033: lifetime of 2147483 seconds \*May 4 00:45:02.033: lifetime of 4608000 kilobytes \*May 4 00:45:02.033: outbound SA from 172.16.186.186 to 172.16.186.130 (f/i) 0/0 (proxy 0.0.0.0 to 10.12.130.1) \*May 4 00:45:02.033: has spi 0x29354010 and conn\_id 0 \*May 4 00:45:02.033: lifetime of 2147483 seconds \*May 4 00:45:02.033: lifetime of 4608000 kilobytes \*May 4 00:45:02.033: ISAKMP:(1008): sending packet to 172.16.186.130 my\_port 500 peer\_port 500 (R) QM\_IDLE \*May 4 00:45:02.033: ISAKMP:(1008):Node -1665883002, Input = IKE\_MESG\_FROM\_IPSEC, IKE\_SPI\_REPLY \*May 4 00:45:02.033: ISAKMP:(1008):Old State = IKE\_QM\_SPI\_STARVE New State = IKE\_QM\_R\_QM2 \*May 4 00:45:02.033: IPSEC(key\_engine): got a queue event with 1 KMI message(s) \*May 4 00:45:02.033: IPSec: Flow\_switching Allocated flow for sibling 80000007 \*May 4 00:45:02.033: IPSEC(policy\_db\_add\_ident): src 0.0.0.0, dest 10.12.130.1, dest\_port 0 \*May 4 00:45:02.033: IPSEC(create\_sa): sa created, (sa) sa\_dest= 172.16.186.186, sa\_proto= 50, sa\_spi= 0x6875F644(1752561220), sa\_trans= esp-3des esp-sha-hmac , sa\_conn\_id= 11 \*May 4 00:45:02.033: IPSEC(create\_sa): sa created, (sa) sa\_dest= 172.16.186.130, sa\_proto= 50, sa\_spi= 0x29354010(691355664), sa\_trans= esp-3des esp-sha-hmac , sa\_conn\_id= 12 \*May 4 00:45:02.045: ISAKMP (0:1008): received packet from 172.16.186.130 dport 500 sport 500 Global (R) QM\_IDLE \*May 4 00:45:02.045: ISAKMP:(1008):deleting node -1665883002 error FALSE reason "QM done (await)" \*May 4 00:45:02.045: ISAKMP:(1008):Node -1665883002, Input = IKE\_MESG\_FROM\_PEER, IKE\_QM\_EXCH \*May 4 00:45:02.045: ISAKMP:(1008):Old State = IKE\_QM\_R\_QM2 New State = IKE\_QM\_PHASE2\_COMPLETE \*May 4 00:45:02.045: IPSEC(key\_engine): got a queue event with 1 KMI message(s) \*May 4 00:45:02.045: IPSEC(key\_engine\_enable\_outbound): rec'd enable notify from ISAKMP \*May 4 00:45:02.045: IPSEC(key\_engine\_enable\_outbound): enable SA with spi 691355664/50

#### <span id="page-15-0"></span>Easy VPN Remote命令

- debug crypto ipsec 顯示第2階段的IPsec協商。
- debug crypto isakmp 顯示第1階段的ISAKMP協商。

```
3-03-06-871W#debug crypto ipsec3-03-06-871W#debug crypto isakmp
*Jun 3 05:59:27.431: ISAKMP:(0): beginning Aggressive Mode exchange
*Jun 3 05:59:27.431: ISAKMP:(0): sending packet to 172.16.186.186 my_port
                       500 peer_port 500 (I) AG_INIT_EXCH
*Jun 3 05:59:27.455: ISAKMP (0:0): received packet from 172.16.186.186 dport
                       500 sport 500 Global (I) AG_INIT_EXCH
*Jun 3 05:59:27.455: ISAKMP:(0): processing SA payload. message ID = 0
*Jun 3 05:59:27.455: ISAKMP:(0): processing ID payload. message ID = 0
*Jun 3 05:59:27.455: ISAKMP (0:0): ID payload
        next-payload : 10
        type : 1
        address : 172.16.186.186
       protocol : 17
```

```
 port : 0
        length : 12
*Jun 3 05:59:27.455: ISAKMP:(0):: peer matches *none* of the profiles
*Jun 3 05:59:27.455: ISAKMP:(0): processing vendor id payload
*Jun 3 05:59:27.455: ISAKMP:(0): vendor ID is Unity
*Jun 3 05:59:27.455: ISAKMP:(0): processing vendor id payload
*Jun 3 05:59:27.455: ISAKMP:(0): vendor ID is DPD
*Jun 3 05:59:27.455: ISAKMP:(0): processing vendor id payload
*Jun 3 05:59:27.455: ISAKMP:(0): speaking to another IOS box!
*Jun 3 05:59:27.455: ISAKMP:(0): local preshared key found
*Jun 3 05:59:27.455: ISAKMP : Scanning profiles for xauth ...
*Jun 3 05:59:27.455: ISAKMP:(0): Authentication by xauth preshared
*Jun 3 05:59:27.455: ISAKMP:(0):Checking ISAKMP transform 1 against priority 65515 policy
*Jun 3 05:59:27.455: ISAKMP: encryption 3DES-CBC
*Jun 3 05:59:27.455: ISAKMP: hash SHA
*Jun 3 05:59:27.455: ISAKMP: default group 2
*Jun 3 05:59:27.459: ISAKMP: auth XAUTHInitPreShared
*Jun 3 05:59:27.459: ISAKMP: life type in seconds
*Jun 3 05:59:27.459: ISAKMP: life duration (VPI) of 0x0 0x20 0xC4 0x9B
*Jun 3 05:59:27.459: ISAKMP:(0):Encryption algorithm offered does not match policy!
*Jun 3 05:59:27.459: ISAKMP:(0):atts are not acceptable. Next payload is 0
*Jun 3 05:59:27.459: ISAKMP:(0):Checking ISAKMP transform 1 against priority 65516 policy
*Jun 3 05:59:27.459: ISAKMP: encryption 3DES-CBC
*Jun 3 05:59:27.459: ISAKMP: hash SHA
*Jun 3 05:59:27.459: ISAKMP: default group 2
*Jun 3 05:59:27.459: ISAKMP: auth XAUTHInitPreShared
*Jun 3 05:59:27.459: ISAKMP: life type in seconds
*Jun 3 05:59:27.459: ISAKMP: life duration (VPI) of 0x0 0x20 0xC4 0x9B
*Jun 3 05:59:27.459: ISAKMP:(0):Encryption algorithm offered does not match policy!
*Jun 3 05:59:27.459: ISAKMP:(0):atts are not acceptable. Next payload is 0
*Jun 3 05:59:27.459: ISAKMP:(0):Checking ISAKMP transform 1 against priority 65517 policy
*Jun 3 05:59:27.459: ISAKMP: encryption 3DES-CBC
*Jun 3 05:59:27.459: ISAKMP: hash SHA
*Jun 3 05:59:27.459: ISAKMP: default group 2
*Jun 3 05:59:27.459: ISAKMP: auth XAUTHInitPreShared
*Jun 3 05:59:27.459: ISAKMP:
*Jun 3 05:59:27.459: ISAKMP: life duration (VPI) of 0x0 0x20 0xC4 0x9B
*Jun 3 05:59:27.459: ISAKMP:(0):Encryption algorithm offered does not match policy!
*Jun 3 05:59:27.459: ISAKMP:(0):atts are not acceptable. Next payload is 0
*Jun 3 05:59:27.459: ISAKMP:(0):Checking ISAKMP transform 1 against priority 65518 policy
*Jun 3 05:59:27.459: ISAKMP: encryption 3DES-CBC
*Jun 3 05:59:27.459: ISAKMP: hash SHA
*Jun 3 05:59:27.459: ISAKMP: default group 2
*Jun 3 05:59:27.459: ISAKMP: auth XAUTHInitPreShared
*Jun 3 05:59:27.459: ISAKMP: life type in seconds
*Jun 3 05:59:27.459: ISAKMP: life duration (VPI) of 0x0 0x20 0xC4 0x9B
*Jun 3 05:59:27.459: ISAKMP:(0):Encryption algorithm offered does not match policy!
*Jun 3 05:59:27.459: ISAKMP:(0):atts are not acceptable. Next payload is 0
*Jun 3 05:59:27.459: ISAKMP:(0):Checking ISAKMP transform 1 against priority 65519 policy
*Jun 3 05:59:27.459: ISAKMP: encryption 3DES-CBC
*Jun 3 05:59:27.459: ISAKMP: hash SHA
*Jun 3 05:59:27.459: ISAKMP:
*Jun 3 05:59:27.459: ISAKMP: auth XAUTHInitPreShared<br>*Jun 3 05:59:27.459: ISAKMP: life type in seconds
*Jun 3 05:59:27.459: ISAKMP:
*Jun 3 05:59:27.463: ISAKMP: life duration (VPI) of 0x0 0x20 0xC4 0x9B
*Jun 3 05:59:27.463: ISAKMP:(0):Encryption algorithm offered does not match policy!
*Jun 3 05:59:27.463: ISAKMP:(0):atts are not acceptable. Next payload is 0
*Jun 3 05:59:27.463: ISAKMP:(0):Checking ISAKMP transform 1 against priority 65520 policy
*Jun 3 05:59:27.463: ISAKMP: encryption 3DES-CBC
*Jun 3 05:59:27.463: ISAKMP: hash SHA
*Jun 3 05:59:27.463: ISAKMP: default group 2
*Jun 3 05:59:27.463: ISAKMP: auth XAUTHInitPreShared
*Jun 3 05:59:27.463: ISAKMP: life type in seconds
*Jun 3 05:59:27.463: ISAKMP: life duration (VPI) of 0x0 0x20 0xC4 0x9B
```
\*Jun 3 05:59:27.463: ISAKMP:(0):Encryption algorithm offered does not match policy! \*Jun 3 05:59:27.463: ISAKMP:(0):atts are not acceptable. Next payload is 0 \*Jun 3 05:59:27.463: ISAKMP:(0):Checking ISAKMP transform 1 against priority 65521 policy \*Jun 3 05:59:27.463: ISAKMP: encryption 3DES-CBC \*Jun 3 05:59:27.463: ISAKMP: hash SHA \*Jun 3 05:59:27.463: ISAKMP: default group 2  $*$ Jun 3 05:59:27.463: ISAKMP: \*Jun 3 05:59:27.463: ISAKMP: life type in seconds \*Jun 3 05:59:27.463: ISAKMP: life duration (VPI) of 0x0 0x20 0xC4 0x9B \*Jun 3 05:59:27.463: ISAKMP:(0):Encryption algorithm offered does not match policy! \*Jun 3 05:59:27.463: ISAKMP:(0):atts are not acceptable. Next payload is 0 \*Jun 3 05:59:27.463: ISAKMP:(0):Checking ISAKMP transform 1 against priority 65522 policy \*Jun 3 05:59:27.463: ISAKMP: encryption 3DES-CBC \*Jun 3 05:59:27.463: ISAKMP: hash SHA \*Jun 3 05:59:27.463: ISAKMP: default group 2 \*Jun 3 05:59:27.463: ISAKMP: auth XAUTHInitPreShared \*Jun 3 05:59:27.463: ISAKMP: life type in seconds \*Jun 3 05:59:27.463: ISAKMP: life duration (VPI) of 0x0 0x20 0xC4 0x9B \*Jun 3 05:59:27.463: ISAKMP:(0):Encryption algorithm offered does not match policy! \*Jun 3 05:59:27.463: ISAKMP:(0):atts are not acceptable. Next payload is 0 \*Jun 3 05:59:27.463: ISAKMP:(0):Checking ISAKMP transform 1 against priority 65523 policy \*Jun 3 05:59:27.463: ISAKMP: encryption 3DES-CBC \*Jun 3 05:59:27.463: ISAKMP: hash SHA \*Jun 3 05:59:27.463: ISAKMP: default group 2 \*Jun 3 05:59:27.463: ISAKMP: auth XAUTHInitPreShared<br>\*Jun 3 05:59:27.463: ISAKMP: life type in seconds  $*$ Jun 3 05:59:27.463: ISAKMP: \*Jun 3 05:59:27.463: ISAKMP: life duration (VPI) of 0x0 0x20 0xC4 0x9B \*Jun 3 05:59:27.463: ISAKMP:(0):Encryption algorithm offered does not match policy! \*Jun 3 05:59:27.463: ISAKMP:(0):atts are not acceptable. Next payload is 0 \*Jun 3 05:59:27.463: ISAKMP:(0):Checking ISAKMP transform 1 against priority 65524 policy \*Jun 3 05:59:27.467: ISAKMP: encryption 3DES-CBC \*Jun 3 05:59:27.467: ISAKMP: hash SHA \*Jun 3 05:59:27.467: ISAKMP: default group 2 \*Jun 3 05:59:27.467: ISAKMP: auth XAUTHInitPreShared \*Jun 3 05:59:27.467: ISAKMP: life type in seconds \*Jun 3 05:59:27.467: ISAKMP: life duration (VPI) of 0x0 0x20 0xC4 0x9B \*Jun 3 05:59:27.467: ISAKMP:(0):Encryption algorithm offered does not match policy! \*Jun 3 05:59:27.467: ISAKMP:(0):atts are not acceptable. Next payload is 0 \*Jun 3 05:59:27.467: ISAKMP:(0):Checking ISAKMP transform 1 against priority 65525 policy \*Jun 3 05:59:27.467: ISAKMP: encryption 3DES-CBC \*Jun 3 05:59:27.467: ISAKMP: hash SHA \*Jun 3 05:59:27.467: ISAKMP: default group 2 \*Jun 3 05:59:27.467: ISAKMP: auth XAUTHInitPreShared \*Jun 3 05:59:27.467: ISAKMP: life type in seconds \*Jun 3 05:59:27.467: ISAKMP: life duration (VPI) of 0x0 0x20 0xC4 0x9B \*Jun 3 05:59:27.467: ISAKMP:(0):Encryption algorithm offered does not match policy! \*Jun 3 05:59:27.467: ISAKMP:(0):atts are not acceptable. Next payload is 0 \*Jun 3 05:59:27.467: ISAKMP:(0):Checking ISAKMP transform 1 against priority 65526 policy \*Jun 3 05:59:27.467: ISAKMP: encryption 3DES-CBC \*Jun 3 05:59:27.467: ISAKMP: hash SHA \*Jun 3 05:59:27.467: ISAKMP: default group 2 \*Jun 3 05:59:27.467: ISAKMP: auth XAUTHInitPreShared  $*$ Jun 3 05:59:27.467: ISAKMP: \*Jun 3 05:59:27.467: ISAKMP: life duration (VPI) of 0x0 0x20 0xC4 0x9B \*Jun 3 05:59:27.467: ISAKMP:(0):Encryption algorithm offered does not match policy! \*Jun 3 05:59:27.467: ISAKMP:(0):atts are not acceptable. Next payload is 0 \*Jun 3 05:59:27.467: ISAKMP:(0):Checking ISAKMP transform 1 against priority 65527 policy \*Jun 3 05:59:27.467: ISAKMP: encryption 3DES-CBC \*Jun 3 05:59:27.467: ISAKMP: hash SHA \*Jun 3 05:59:27.467: ISAKMP: default group 2 \*Jun 3 05:59:27.467: ISAKMP: auth XAUTHInitPreShared \*Jun 3 05:59:27.467: ISAKMP: life type in seconds \*Jun 3 05:59:27.467: ISAKMP: life duration (VPI) of 0x0 0x20 0xC4 0x9B \*Jun 3 05:59:27.467: ISAKMP:(0):**atts are acceptable.** Next payload is 0

```
*Jun 3 05:59:27.467: ISAKMP (0:0): vendor ID is NAT-T v7
*Jun 3 05:59:27.467: ISAKMP:(0): processing KE payload. message ID = 0
*Jun 3 05:59:27.475: ISAKMP:(0): processing NONCE payload. message ID = 0
*Jun 3 05:59:27.475: ISAKMP:(2006): processing HASH payload. message ID = 0
*Jun 3 05:59:27.475: ISAKMP:(2006):SA authentication status:
        authenticated
*Jun 3 05:59:27.475: ISAKMP:(2006):SA has been authenticated with 172.16.186.186
*Jun 3 05:59:27.475: ISAKMP:(2006):Send initial contact
*Jun 3 05:59:27.475: ISAKMP:(2006): sending packet to 172.16.186.186
                      my_port 500 peer_port 500 (I) AG_INIT_EXCH
*Jun 3 05:59:27.479: ISAKMP:(2006):Input = IKE_MESG_FROM_PEER, IKE_AM_EXCH
*Jun 3 05:59:27.479: ISAKMP:(2006):Old State = IKE_I_AM1 New State = IKE_P1_COMPLETE
*Jun 3 05:59:27.479: ISAKMP:(2006):Need XAUTH
*Jun 3 05:59:27.479: ISAKMP:(2006):Input = IKE_MESG_INTERNAL, IKE_PHASE1_COMPLETE
!--- Phase 1 (ISAKMP) is complete. *Jun 3 05:59:27.479: ISAKMP:(2006):Old State =
```
IKE\_P1\_COMPLETE New State = IKE\_P1\_COMPLETE *!--- Xauth initiates.* \*Jun 3 05:59:27.479: ISAKMP (0:2006): received packet from 172.16.186.186 dport 500 sport 500 Global (I) CONF\_XAUTH \*Jun 3 05:59:27.483: ISAKMP: set new node 850198625 to CONF\_XAUTH \*Jun 3 05:59:27.487: ISAKMP:(2006):processing transaction payload from 172.16.186.186. message ID = -1517216966 \*Jun 3 05:59:27.487: ISAKMP: Config payload REQUEST \*Jun 3 05:59:27.487: ISAKMP:(2006):checking request: \*Jun 3 05:59:27.487: ISAKMP: XAUTH\_USER\_NAME\_V2 \*Jun 3 05:59:27.487: ISAKMP: XAUTH\_USER\_PASSWORD\_V2 \*Jun 3 05:59:27.487: ISAKMP:(2006):Xauth process request \*Jun 3 05:59:27.487: ISAKMP:(2006):Input = IKE\_MESG\_FROM\_PEER, IKE\_CFG\_REQUEST \*Jun 3 05:59:27.487: ISAKMP:(2006):Old State = IKE\_P1\_COMPLETE New State = IKE\_XAUTH\_REPLY\_AWAIT \*Jun 3 05:59:30.242: EZVPN(ez): Pending XAuth Request, Please enter the following command: \*Jun 3 05:59:30.242: EZVPN: crypto ipsec client ezvpn xauth *!--- Enter the* **crypto ipsec client ezvpn xauth** command.

3-03-06-871W#**crypto ipsec client ezvpn xauth**

**Username: cisco Password:**

```
*Jun 3 06:02:46.498: username: cisco
*Jun 3 06:02:46.498: password: <omitted>
*Jun 3 06:02:46.498: ISAKMP:(2008): responding to peer config from
                      172.16.186.186. ID = -605466681
*Jun 3 06:02:46.498: ISAKMP:(2008): sending packet to 172.16.186.186 my_port
                      500 peer_port 500 (I) CONF_XAUTH
*Jun 3 06:02:46.498: ISAKMP:(2008):deleting node -605466681 error FALSE reason
                       "Done with xauth request/reply exchange"
*Jun 3 06:02:46.498: ISAKMP:(2008):Input = IKE_MESG_INTERNAL, IKE_XAUTH_REPLY_ATTR
*Jun 3 06:02:46.498: ISAKMP:(2008):Old State = IKE_XAUTH_REPLY_AWAIT New State =
                      IKE_XAUTH_REPLY_SENT
*Jun 3 06:02:46.502: ISAKMP (0:2008): received packet from 172.16.186.186 dport
                      500 sport 500 Global (I) CONF_XAUTH
*Jun 3 06:02:46.502: ISAKMP: set new node 1283697340 to CONF_XAUTH
*Jun 3 06:02:46.502: ISAKMP:(2008):processing transaction payload from
                      172.16.186.186. message ID = 1283697340
*Jun 3 06:02:46.502: ISAKMP: Config payload SET
*Jun 3 06:02:46.502: ISAKMP:(2008):Xauth process set, status = 1
*Jun 3 06:02:46.502: ISAKMP:(2008):checking SET:
*Jun 3 06:02:46.502: ISAKMP: XAUTH_STATUS_V2 XAUTH-OK
*Jun 3 06:02:46.502: ISAKMP:(2008):attributes sent in message:
*Jun 3 06:02:46.502: Status: 1
*Jun 3 06:02:46.506: ISAKMP:(2008): sending packet to 172.16.186.186
```

```
 my_port 500 peer_port 500 (I) CONF_XAUTH
*Jun 3 06:02:46.506: ISAKMP:(2008):deleting node 1283697340 error FALSE
                       reason "No Error"
*Jun 3 06:02:46.506: ISAKMP:(2008):Input = IKE_MESG_FROM_PEER, IKE_CFG_SET
*Jun 3 06:02:46.506: ISAKMP:(2008):Old State = IKE_XAUTH_REPLY_SENT
                       New State = IKE_P1_COMPLETE
*Jun 3 06:02:46.506: ISAKMP:(2008):Need config/address
*Jun 3 06:02:46.506: ISAKMP: set new node 104696831 to CONF_ADDR
*Jun 3 06:02:46.506: ISAKMP: Sending APPLICATION_VERSION string: Cisco IOS
                       Software, C870 Software (C870-ADVIPSERVICESK9-M),
                       Experimental Version 12.4(20060201:210845)
                       [prchadal-CSCsb79792-haw_t_pi4 101]
Copyright (c) 1986-2006 by Cisco Systems, Inc.
Compiled Thu 02-Feb-06 03:19 by prchadal
*Jun 3 06:02:46.506: ISAKMP:(2008): initiating peer config to 172.16.186.186.
                       ID = 104696831
*Jun 3 06:02:46.506: ISAKMP:(2008): sending packet to 172.16.186.186 my_port
                       500 peer_port 500 (I) CONF_ADDR
*Jun 3 06:02:46.506: ISAKMP:(2008):Input = IKE_MESG_INTERNAL, IKE_PHASE1_COMPLETE
*Jun 3 06:02:46.506: ISAKMP:(2008):Old State = IKE_P1_COMPLETE New State =
                       IKE_CONFIG_MODE_REQ_SENT
*Jun 3 06:02:46.510: ISAKMP (0:2008): received packet from 172.16.186.186 dport
                       500 sport 500 Global (I) CONF_ADDR
*Jun 3 06:02:46.514: ISAKMP:(2008):processing transaction payload from
                       172.16.186.186. message ID = 104696831
*Jun 3 06:02:46.514: ISAKMP: Config payload REPLY
*Jun 3 06:02:46.514: ISAKMP(0:2008) process config reply
*Jun 3 06:02:46.514: ISAKMP:(2008):deleting node 104696831 error
                       FALSE reason "Transaction mode done"
*Jun 3 06:02:46.514: ISAKMP:(2008):Input = IKE_MESG_FROM_PEER, IKE_CFG_REPLY
*Jun 3 06:02:46.514: ISAKMP:(2008):Old State = IKE_CONFIG_MODE_REQ_SENT
                       New State = IKE_P1_COMPLETE
*Jun 3 06:02:46.518: insert of map into mapdb AVL failed, map + ace pair
                       already exists on the mapdb
*Jun 3 06:02:46.518: ISAKMP:(2008):Input = IKE_MESG_INTERNAL, IKE_PHASE1_COMPLETE
*Jun 3 06:02:46.518: ISAKMP:(2008):Old State = IKE_P1_COMPLETE New State =
                       IKE_P1_COMPLETE
*Jun 3 06:02:46.522: IPSEC(sa_request): ,
   (key eng. msg.) OUTBOUND local= 172.16.186.130, remote= 172.16.186.186,
     local_proxy= 10.12.130.1/255.255.255.255/0/0 (type=1),
    remote_proxy= 0.0.0.0/0.0.0.0/0/0 (type=4),
    protocol= ESP, transform= NONE (Tunnel),
    lifedur= 2147483s and 4608000kb,
     spi= 0xA0FC0985(2700872069), conn_id= 0, keysize= 128, flags= 0x2000
*Jun 3 06:02:46.522: IPSEC(sa_request): ,
   (key eng. msg.) OUTBOUND local= 172.16.186.130, remote= 172.16.186.186,
     local_proxy= 10.12.130.1/255.255.255.255/0/0 (type=1),
   remote proxy= 0.0.0.0/0.0.0.0/0/0 (type=4),
    protocol= ESP, transform= NONE (Tunnel),
     lifedur= 2147483s and 4608000kb,
    spi= 0xBB426C9(196355785), conn_id= 0, keysize= 128, flags= 0x2000
*Jun 3 06:02:46.522: IPSEC(sa_request): ,
   (key eng. msg.) OUTBOUND local= 172.16.186.130, remote= 172.16.186.186,
     local_proxy= 10.12.130.1/255.255.255.255/0/0 (type=1),
   remote proxy= 0.0.0.0/0.0.0.0/0/0 (type=4),
    protocol= ESP, transform= NONE (Tunnel),
    lifedur= 2147483s and 4608000kb,
    spi= 0xB349BB06(3007953670), conn_id= 0, keysize= 192, flags= 0x2000
*Jun 3 06:02:46.522: IPSEC(sa_request): ,
   (key eng. msg.) OUTBOUND local= 172.16.186.130, remote= 172.16.186.186,
```

```
 local_proxy= 10.12.130.1/255.255.255.255/0/0 (type=1),
    remote_proxy= 0.0.0.0/0.0.0.0/0/0 (type=4),
    protocol= ESP, transform= NONE (Tunnel),
    lifedur= 2147483s and 4608000kb,
     spi= 0xC114CFB8(3239366584), conn_id= 0, keysize= 192, flags= 0x2000
*Jun 3 06:02:46.522: IPSEC(sa_request): ,
   (key eng. msg.) OUTBOUND local= 172.16.186.130, remote= 172.16.186.186,
    local proxy= 10.12.130.1/255.255.255.255/0/0 (type=1),
    remote_proxy= 0.0.0.0/0.0.0.0/0/0 (type=4),
    protocol= ESP, transform= NONE (Tunnel),
     lifedur= 2147483s and 4608000kb,
    spi= 0x2ED87C62(785939554), conn_id= 0, keysize= 256, flags= 0x2000
*Jun 3 06:02:46.522: IPSEC(sa_request): ,
   (key eng. msg.) OUTBOUND local= 172.16.186.130, remote= 172.16.186.186,
     local_proxy= 10.12.130.1/255.255.255.255/0/0 (type=1),
    remote_proxy= 0.0.0.0/0.0.0.0/0/0 (type=4),
    protocol= ESP, transform= NONE (Tunnel),
    lifedur= 2147483s and 4608000kb,
   spi= 0x226A6FF3(577400819), conn id= 0, keysize= 256, flags= 0x2000*Jun 3 06:02:46.522: IPSEC(sa_request): ,
   (key eng. msg.) OUTBOUND local= 172.16.186.130, remote= 172.16.186.186,
     local_proxy= 10.12.130.1/255.255.255.255/0/0 (type=1),
    remote_proxy= 0.0.0.0/0.0.0.0/0/0 (type=4),
    protocol= ESP, transform= NONE (Tunnel),
    lifedur= 2147483s and 4608000kb,
    spi= 0x29354010(691355664), conn_id= 0, keysize= 0, flags= 0x2000
*Jun 3 06:02:46.526: IPSEC(sa_request): ,
   (key eng. msg.) OUTBOUND local= 172.16.186.130, remote= 172.16.186.186,
     local_proxy= 10.12.130.1/255.255.255.255/0/0 (type=1),
   remote proxy= 0.0.0.0/0.0.0.0/0/0 (type=4),
    protocol= ESP, transform= NONE (Tunnel),
    lifedur= 2147483s and 4608000kb,
     spi= 0x12111E5C(303111772), conn_id= 0, keysize= 0, flags= 0x2000
*Jun 3 06:02:46.526: IPSEC(sa_request): ,
   (key eng. msg.) OUTBOUND local= 172.16.186.130, remote= 172.16.186.186,
     local_proxy= 10.12.130.1/255.255.255.255/0/0 (type=1),
   remote prox_y = 0.0.0.0/0.0.0.0/0/0 (type=4),
    protocol= ESP, transform= NONE (Tunnel),
     lifedur= 2147483s and 4608000kb,
     spi= 0x98084B9A(2550680474), conn_id= 0, keysize= 0, flags= 0x2000
*Jun 3 06:02:46.526: IPSEC(sa_request): ,
   (key eng. msg.) OUTBOUND local= 172.16.186.130, remote= 172.16.186.186,
     local_proxy= 10.12.130.1/255.255.255.255/0/0 (type=1),
    remote_proxy= 0.0.0.0/0.0.0.0/0/0 (type=4),
    protocol= ESP, transform= NONE (Tunnel),
    lifedur= 2147483s and 4608000kb,
    spi= 0x9442501B(2487373851), conn_id= 0, keysize= 0, flags= 0x0
*Jun 3 06:02:46.526: ISAKMP: set new node 0 to QM_IDLE
*Jun 3 06:02:46.526: ISAKMP:(2008): sitting IDLE. Starting QM immediately (QM_IDLE)
*Jun 3 06:02:46.526: ISAKMP:(2008):beginning Quick Mode exchange, M-ID of -1665883002
*Jun 3 06:02:46.526: ISAKMP:(2008):QM Initiator gets spi
*Jun 3 06:02:46.530: ISAKMP:(2008): sending packet to 172.16.186.186 my_port
                       500 peer_port 500 (I) QM_IDLE
*Jun 3 06:02:46.530: ISAKMP:(2008):Node -1665883002, Input = IKE_MESG_INTERNAL,
                       IKE_INIT_QM
*Jun 3 06:02:46.530: ISAKMP:(2008):Old State = IKE_QM_READY New State = IKE_QM_I_QM1
*Jun 3 06:02:46.538: ISAKMP (0:2008): received packet from 172.16.186.186
                      dport 500 sport 500 Global (I) QM_IDLE
*Jun 3 06:02:46.538: ISAKMP:(2008): processing HASH payload. message ID = -1665883002
*Jun 3 06:02:46.538: ISAKMP:(2008): processing SA payload. message ID = -1665883002
*Jun 3 06:02:46.538: ISAKMP:(2008):Checking IPSec proposal 1
*Jun 3 06:02:46.538: ISAKMP: transform 1, ESP_3DES
*Jun 3 06:02:46.538: ISAKMP: attributes in transform:
*Jun 3 06:02:46.538: ISAKMP: encaps is 1 (Tunnel)
```

```
*Jun 3 06:02:46.538: ISAKMP: SA life type in seconds
*Jun 3 06:02:46.538: ISAKMP: SA life duration (VPI) of 0x0 0x20 0xC4 0x9B
*Jun 3 06:02:46.538: ISAKMP: SA life type in kilobytes
*Jun 3 06:02:46.538: ISAKMP: SA life duration (VPI) of 0x0 0x46 0x50 0x0
*Jun 3 06:02:46.538: ISAKMP: SA life type in kilobytes<br>*Jun 3 06:02:46.538: ISAKMP: SA life duration (VPI) of 0x0 0x46 0x50 0x0<br>*Jun 3 06:02:46.542: ISAKMP: authenticator is HMAC-SHA
*Jun 3 06:02:46.542: ISAKMP:(2008):atts are acceptable.
*Jun 3 06:02:46.542: IPSEC(validate_proposal_request): proposal part #1
*Jun 3 06:02:46.542: IPSEC(validate_proposal_request): proposal part #1,
  (key eng. msg.) INBOUND local= 172.16.186.130, remote= 172.16.186.186,
    local_proxy= 10.12.130.1/255.255.255.255/0/0 (type=1),
    remote_proxy= 0.0.0.0/0.0.0.0/0/0 (type=4),
    protocol= ESP, transform= esp-3des esp-sha-hmac (Tunnel),
    lifedur= 0s and 0kb,
    spi= 0x0(0), conn_id= 0, keysize= 0, flags= 0x0
*Jun 3 06:02:46.542: Crypto mapdb : proxy_match
        src addr : 10.12.130.1
       dst addr : 0.0.0.0
        protocol : 0
        src port : 0
       dst port : 0
*Jun 3 06:02:46.542: ISAKMP:(2008): processing NONCE payload. message ID = -1665883002
*Jun 3 06:02:46.542: ISAKMP:(2008): processing ID payload. message ID = -1665883002
*Jun 3 06:02:46.542: ISAKMP:(2008): processing ID payload. message ID = -1665883002
*Jun 3 06:02:46.542: ISAKMP:(2008): processing NOTIFY RESPONDER_LIFETIME protocol 3
        spi 1752561220, message ID = -1665883002, sa = 83BCC9DC
*Jun 3 06:02:46.542: ISAKMP:(2008):SA authentication status:
        authenticated
*Jun 3 06:02:46.542: ISAKMP:(2008): processing responder lifetime
*Jun 3 06:02:46.542: ISAKMP (2008): responder lifetime of 3600s
*Jun 3 06:02:46.542: ISAKMP:(2008): Creating IPSec SAs
*Jun 3 06:02:46.542: inbound SA from 172.16.186.186 to 172.16.186.130 (f/i) 0/ 0
        (proxy 0.0.0.0 to 10.12.130.1)
*Jun 3 06:02:46.542: has spi 0x29354010 and conn_id 0
*Jun 3 06:02:46.542: lifetime of 3590 seconds
*Jun 3 06:02:46.542: lifetime of 4608000 kilobytes
*Jun 3 06:02:46.546: outbound SA from 172.16.186.130 to 172.16.186.186 (f/i) 0/0
       (proxy 10.12.130.1 to 0.0.0.0)
*Jun 3 06:02:46.546: has spi 0x6875F644 and conn_id 0
*Jun 3 06:02:46.546: lifetime of 3590 seconds
*Jun 3 06:02:46.546: lifetime of 4608000 kilobytes
*Jun 3 06:02:46.546: ISAKMP:(2008): sending packet to 172.16.186.186
                      my_port 500 peer_port 500 (I) QM_IDLE
*Jun 3 06:02:46.546: ISAKMP:(2008):deleting node -1665883002 error FALSE
                      reason "No Error"
*Jun 3 06:02:46.546: ISAKMP:(2008):Node -1665883002, Input = IKE_MESG_FROM_PEER,
                      IKE_QM_EXCH
*Jun 3 06:02:46.546: ISAKMP:(2008):Old State = IKE_QM_I_QM1 New State =
                      IKE_QM_PHASE2_COMPLETE
*Jun 3 06:02:46.546: IPSEC(key_engine): got a queue event with 1 KMI message(s)
*Jun 3 06:02:46.546: Crypto mapdb : proxy_match
        src addr : 10.12.130.1
        dst addr : 0.0.0.0
        protocol : 0
       src port : 0
       dst port : 0
*Jun 3 06:02:46.546: IPSEC(crypto_ipsec_sa_find_ident_head): reconnecting with
                      the same proxies and peer 172.16.186.186
*Jun 3 06:02:46.546: IPSEC(policy_db_add_ident): src 10.12.130.1, dest 0.0.0.0,
                     dest port 0
*Jun 3 06:02:46.546: IPSEC(create_sa): sa created,
   (sa) sa_dest= 172.16.186.130, sa_proto= 50,
    sa_spi= 0x29354010(691355664),
     sa_trans= esp-3des esp-sha-hmac , sa_conn_id= 11
```

```
*Jun 3 06:02:46.546: IPSEC(create_sa): sa created,
  (sa) sa_dest= 172.16.186.186, sa_proto= 50,
    sa_spi= 0x6875F644(1752561220),
    sa_trans= esp-3des esp-sha-hmac , sa_conn_id= 12
*Jun 3 06:02:46.550: IPSEC(update_current_outbound_sa):
updated peer 172.16.186.186 current outbound sa to SPI 6875F644
*Jun 3 06:02:46.550: %CRYPTO-6-EZVPN_CONNECTION_UP: (Client)
User= Group=vpngrp Client_public_addr=172.16.186.130
Server_public_addr=172.16.186.186 NEM_Remote_Subnets=10.12.130.1/255.255.255.255
*Jun 3 06:02:47.130: ISAKMP: set new node -1866551769 to QM_IDLE
```
## <span id="page-22-0"></span>相關資訊

- [Cisco Easy VPN產品支援](//www.cisco.com/en/US/products/sw/secursw/ps5299/tsd_products_support_series_home.html?referring_site=bodynav)
- <u>[IOS路由器:使用分割通道的網路擴展模式\(NEM\)下的Easy VPN\(EzVPN\)配置示例](//www.cisco.com/en/US/products/sw/secursw/ps2308/products_configuration_example09186a008032b637.shtml?referring_site=bodynav)</u>
- [Cisco VPN使用者端](//www.cisco.com/en/US/products/sw/secursw/ps2308/tsd_products_support_series_home.html?referring_site=bodynav)
- [IPSec 協商/IKE 通訊協定](//www.cisco.com/en/US/tech/tk583/tk372/tsd_technology_support_protocol_home.html?referring_site=bodynav)
- [技術支援與文件 Cisco Systems](//www.cisco.com/cisco/web/support/index.html?referring_site=bodynav)